# **[1Oracle® Retail Enterprise ] Inventory Cloud Service** Security Guide Release 19.1 **F32615-01**

July 2020

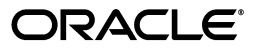

Oracle Retail Enterprise Inventory Cloud Service Security Guide, Release 19.1

F32615-01

Copyright © 2020, Oracle and/or its affiliates. All rights reserved.

Primary Author: Tracy Gunston

Contributing Author: Bipin Pradhan

This software and related documentation are provided under a license agreement containing restrictions on use and disclosure and are protected by intellectual property laws. Except as expressly permitted in your license agreement or allowed by law, you may not use, copy, reproduce, translate, broadcast, modify, license, transmit, distribute, exhibit, perform, publish, or display any part, in any form, or by any means. Reverse engineering, disassembly, or decompilation of this software, unless required by law for interoperability, is prohibited.

The information contained herein is subject to change without notice and is not warranted to be error-free. If you find any errors, please report them to us in writing.

If this is software or related documentation that is delivered to the U.S. Government or anyone licensing it on behalf of the U.S. Government, then the following notice is applicable:

U.S. GOVERNMENT END USERS: Oracle programs, including any operating system, integrated software, any programs installed on the hardware, and/or documentation, delivered to U.S. Government end users are "commercial computer software" pursuant to the applicable Federal Acquisition Regulation and agency-specific supplemental regulations. As such, use, duplication, disclosure, modification, and adaptation of the programs, including any operating system, integrated software, any programs installed on the hardware, and/or documentation, shall be subject to license terms and license restrictions applicable to the programs. No other rights are granted to the U.S. Government.

This software or hardware is developed for general use in a variety of information management applications. It is not developed or intended for use in any inherently dangerous applications, including applications that may create a risk of personal injury. If you use this software or hardware in dangerous applications, then you shall be responsible to take all appropriate fail-safe, backup, redundancy, and other measures to ensure its safe use. Oracle Corporation and its affiliates disclaim any liability for any damages caused by use of this software or hardware in dangerous applications.

Oracle and Java are registered trademarks of Oracle and/or its affiliates. Other names may be trademarks of their respective owners.

Intel and Intel Xeon are trademarks or registered trademarks of Intel Corporation. All SPARC trademarks are used under license and are trademarks or registered trademarks of SPARC International, Inc. AMD, Opteron, the AMD logo, and the AMD Opteron logo are trademarks or registered trademarks of Advanced Micro Devices. UNIX is a registered trademark of The Open Group.

This software or hardware and documentation may provide access to or information about content, products, and services from third parties. Oracle Corporation and its affiliates are not responsible for and expressly disclaim all warranties of any kind with respect to third-party content, products, and services unless otherwise set forth in an applicable agreement between you and Oracle. Oracle Corporation and its affiliates will not be responsible for any loss, costs, or damages incurred due to your access to or use of third-party content, products, or services, except as set forth in an applicable agreement between you and Oracle.

#### **Value-Added Reseller (VAR) Language**

#### **Oracle Retail VAR Applications**

The following restrictions and provisions only apply to the programs referred to in this section and licensed to you. You acknowledge that the programs may contain third-party software (VAR applications) licensed to Oracle. Depending upon your product and its version number, the VAR applications may include:

(i) the **MicroStrategy** Components developed and licensed by MicroStrategy Services Corporation (MicroStrategy) of McLean, Virginia to Oracle and imbedded in the MicroStrategy for Oracle Retail Data Warehouse and MicroStrategy for Oracle Retail Planning & Optimization applications.

(ii) the **Wavelink** component developed and licensed by Wavelink Corporation (Wavelink) of Kirkland, Washington, to Oracle and imbedded in Oracle Retail Mobile Store Inventory Management.

(iii) the software component known as **Access Via™** licensed by Access Via of Seattle, Washington, and imbedded in Oracle Retail Signs and Oracle Retail Labels and Tags.

(iv) the software component known as **Adobe Flex™** licensed by Adobe Systems Incorporated of San Jose, California, and imbedded in Oracle Retail Promotion Planning & Optimization application.

You acknowledge and confirm that Oracle grants you use of only the object code of the VAR Applications. Oracle will not deliver source code to the VAR Applications to you. Notwithstanding any other term or condition of the agreement and this ordering document, you shall not cause or permit alteration of any VAR

Applications. For purposes of this section, "alteration" refers to all alterations, translations, upgrades, enhancements, customizations or modifications of all or any portion of the VAR Applications including all reconfigurations, reassembly or reverse assembly, re-engineering or reverse engineering and recompilations or reverse compilations of the VAR Applications or any derivatives of the VAR Applications. You acknowledge that it shall be a breach of the agreement to utilize the relationship, and/or confidential information of the VAR Applications for purposes of competitive discovery.

The VAR Applications contain trade secrets of Oracle and Oracle's licensors and Customer shall not attempt, cause, or permit the alteration, decompilation, reverse engineering, disassembly or other reduction of the VAR Applications to a human perceivable form. Oracle reserves the right to replace, with functional equivalent software, any of the VAR Applications in future releases of the applicable program.

# **Contents**

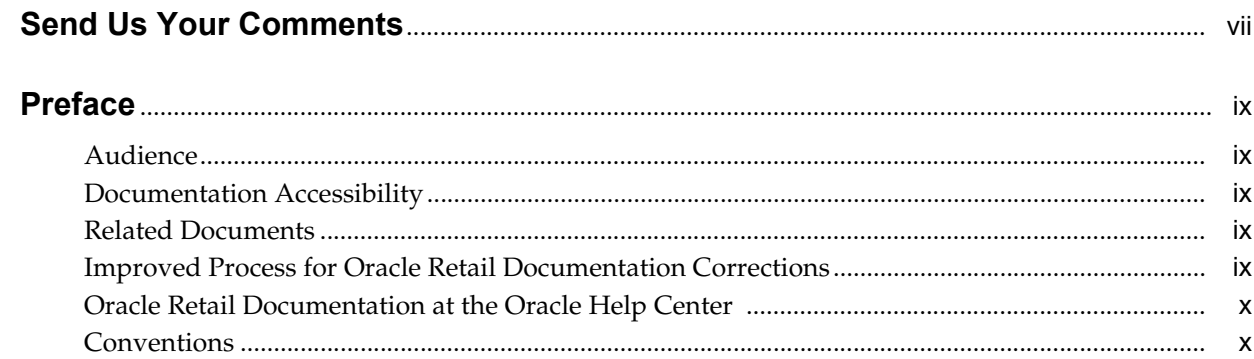

# 1 Overview

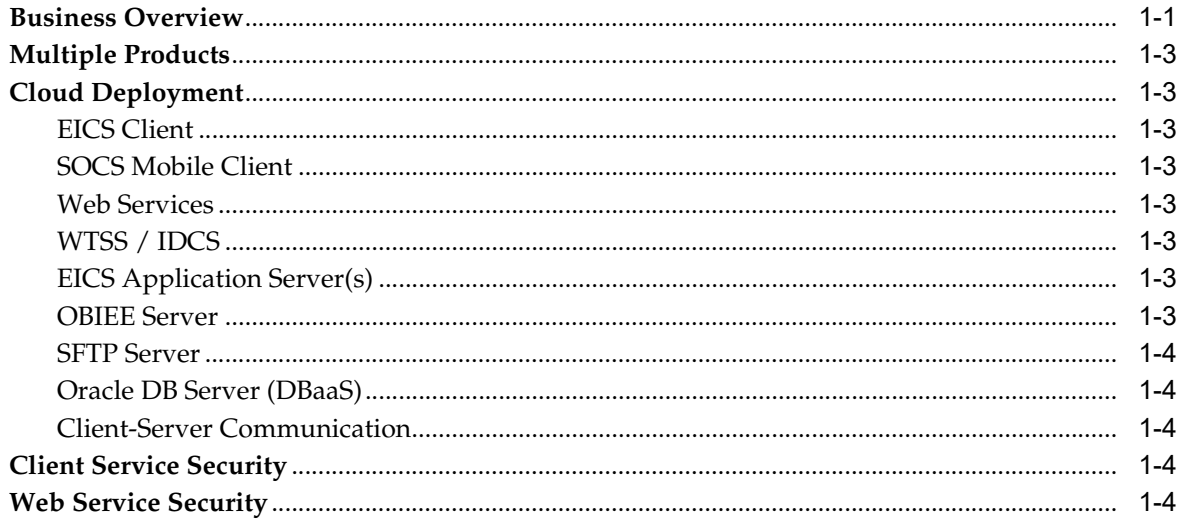

# 2 Security Model

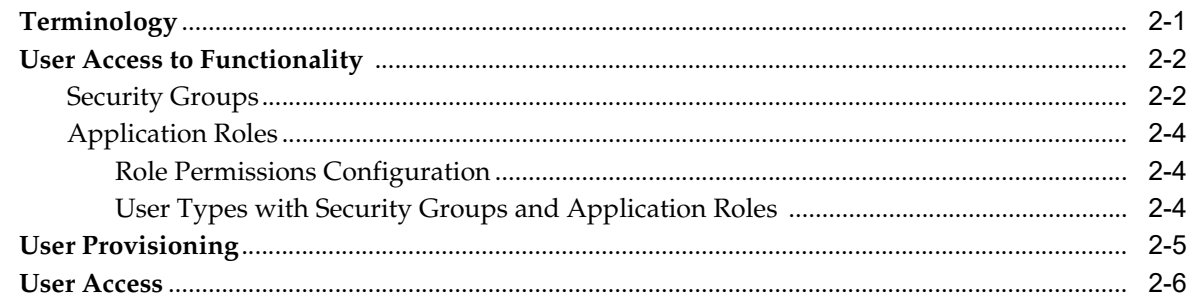

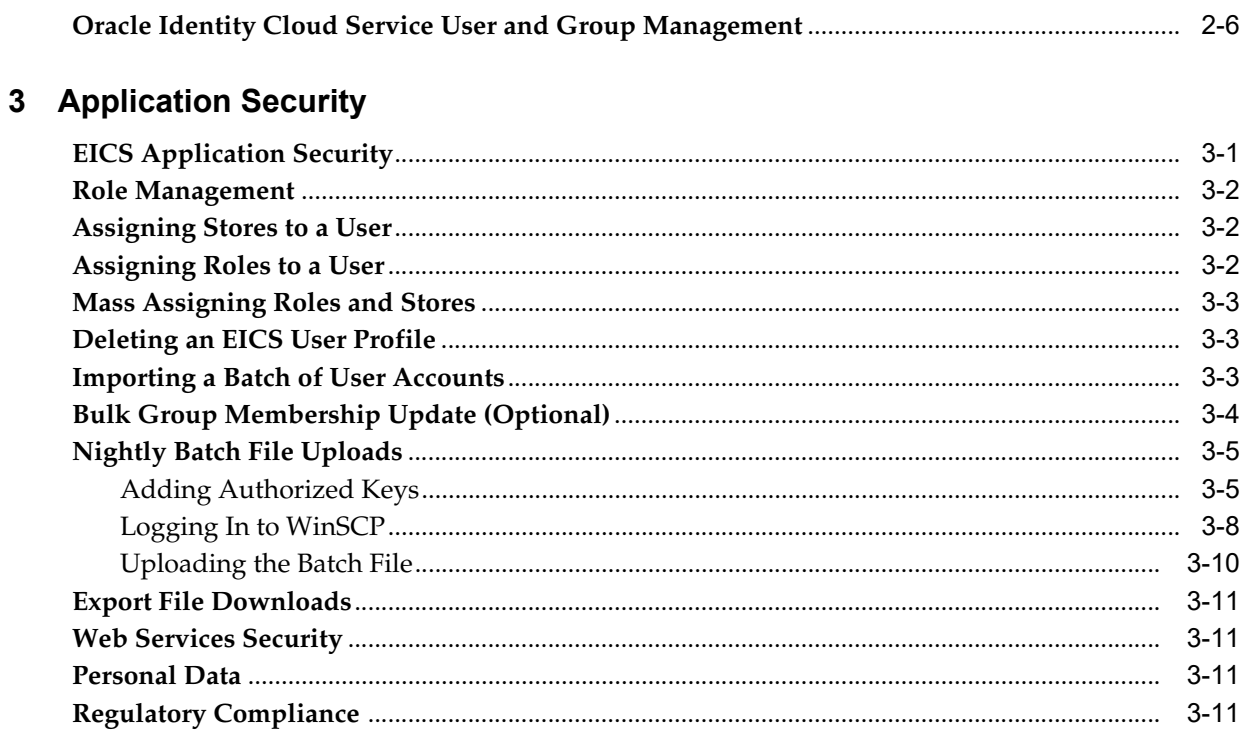

 $\overline{a}$ L.

# **Send Us Your Comments**

<span id="page-5-0"></span>Oracle Retail Enterprise Inventory Cloud Service Security Guide, Release 19.1

Oracle welcomes customers' comments and suggestions on the quality and usefulness of this document.

Your feedback is important, and helps us to best meet your needs as a user of our products. For example:

- Are the implementation steps correct and complete?
- Did you understand the context of the procedures?
- Did you find any errors in the information?
- Does the structure of the information help you with your tasks?
- Do you need different information or graphics? If so, where, and in what format?
- Are the examples correct? Do you need more examples?

If you find any errors or have any other suggestions for improvement, then please tell us your name, the name of the company who has licensed our products, the title and part number of the documentation and the chapter, section, and page number (if available).

**Note:** Before sending us your comments, you might like to check that you have the latest version of the document and if any concerns are already addressed. To do this, access the Online Documentation available on the Oracle Help Center (OHC) website. It contains the most current Documentation Library plus all documents revised or released recently.

Send your comments to us using the electronic mail address: retail-doc\_us@oracle.com

Please give your name, address, electronic mail address, and telephone number (optional).

If you need assistance with Oracle software, then please contact your support representative or Oracle Support Services.

If you require training or instruction in using Oracle software, then please contact your Oracle local office and inquire about our Oracle University offerings. A list of Oracle offices is available on our Web site at <http://www.oracle.com>.

# **Preface**

<span id="page-6-0"></span>This document describes the security aspects for Oracle Retail Enterprise Inventory Cloud Service.

# <span id="page-6-1"></span>**Audience**

This document is intended for administrators.

# <span id="page-6-2"></span>**Documentation Accessibility**

For information about Oracle's commitment to accessibility, visit the Oracle Accessibility Program website at http://www.oracle.com/pls/topic/lookup?ctx=acc&id=docacc.

#### **Access to Oracle Support**

Oracle customers that have purchased support have access to electronic support through My Oracle Support. For information, visit http://www.oracle.com/pls/topic/lookup?ctx=acc&id=info or visit http://www.oracle.com/pls/topic/lookup?ctx=acc&id=trs if you are hearing impaired.

# <span id="page-6-3"></span>**Related Documents**

For more information, see the following documents in the Oracle Retail Store Inventory Operations Cloud Services Release 19.1 documentation set:

- *Oracle Retail Store Inventory Operations Cloud Services Release Notes*
- *Oracle Retail Store Inventory Operations Cloud Services Implementation Guide*
- *Oracle Retail Enterprise Inventory Cloud Service User Guide*
- *Oracle Retail Enterprise Inventory Cloud Service Administration Guide*
- **Oracle Retail Store Operations Cloud Service User Guide**
- *Oracle Retail Store Operations Cloud Service Mobile Guide*

# <span id="page-6-4"></span>**Improved Process for Oracle Retail Documentation Corrections**

To more quickly address critical corrections to Oracle Retail documentation content, Oracle Retail documentation may be republished whenever a critical correction is needed. For critical corrections, the republication of an Oracle Retail document may at times not be attached to a numbered software release; instead, the Oracle Retail

document will simply be replaced at the Oracle Help Center (OHC) website, or, in the case of Data Models, to the applicable My Oracle Support Documentation container where they reside.

This process will prevent delays in making critical corrections available to customers. For the customer, it means that before you begin installation, you must verify that you have the most recent version of the Oracle Retail documentation set. Oracle Retail documentation is available at the Oracle Help Center at the following URL:

https://docs.oracle.com/en/industries/retail/index.html

An updated version of the applicable Oracle Retail document is indicated by Oracle part number, as well as print date (month and year). An updated version uses the same part number, with a higher-numbered suffix. For example, part number F123456-02 is an updated version of a document with part number F123456-01.

If a more recent version of a document is available, that version supersedes all previous versions.

# <span id="page-7-0"></span>**Oracle Retail Documentation at the Oracle Help Center**

Oracle Retail product documentation is available on the following website:

https://docs.oracle.com/en/industries/retail/index.html

(Data Model documents are not available through Oracle Help Center. You can obtain them through My Oracle Support.)

# <span id="page-7-1"></span>**Conventions**

The following text conventions are used in this document:

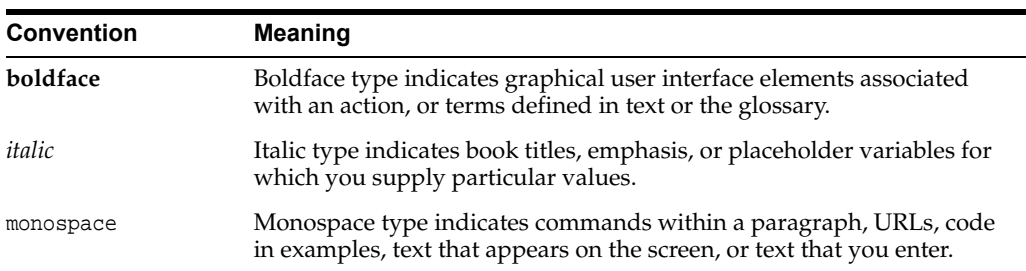

# **1 Overview**

# <span id="page-8-1"></span><span id="page-8-0"></span>**Business Overview**

EICS is a cloud service platform helping a retailer track discrete store and warehouse inventory across the enterprise. In return this information can be provided to downstream systems for Omni-Channel purposes or even general merchandising.

The platform comes with a PC-based administration layer developed in Oracle JET.

This administration layer allows:

- System and store business process configuration
- Setup of core data elements like reason codes, context values and tolerances for picking
- Configuration of printers
- Prioritizing the barcode parser
- Scheduling the batches and managing polling timers for the integration layer
- Management and scheduling of Product Groups to automate processes like stock counts
- Notification setup
- Extended Attributes setup and assignment to hierarchies
- Setup of server based translation values
- Printing reports
- Creation of roles and role user assignments

EICS leverages a host of APIs to allow a retailer to important and export data. The application it leverages is the Retail Integration Cloud Service (RICS), which consists of three integration methods:

- Retailer Integration Bus (RIB) for payload integration and continuous streaming between applications
- Retail Backbone Service (RSB) for web service integration to import, export and execute inventory business transactions
- Bulk Data Integration (BDI) is used to import start-up data

In addition to these integration tools, several batch processes also exist for operational bulk data processing.

*Figure 1–1 EICS Platform*

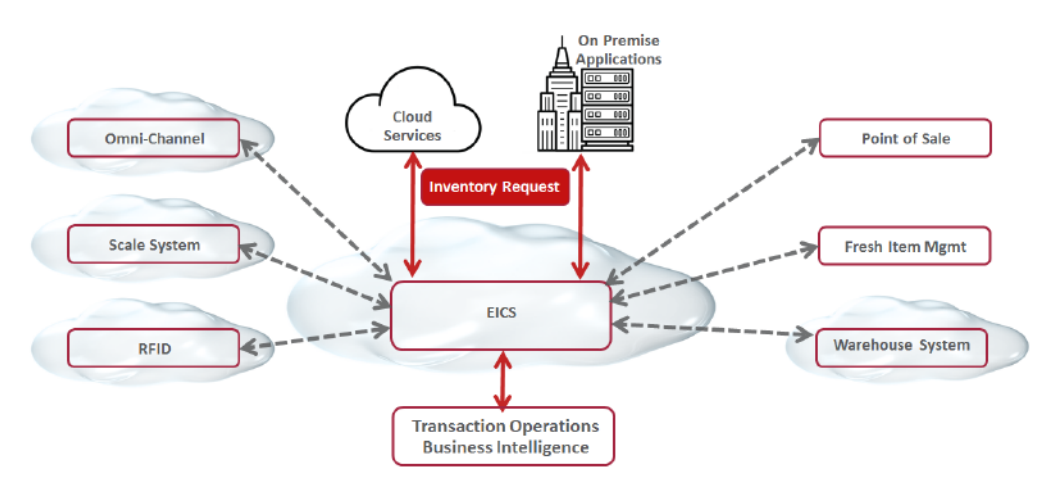

EICS does not have an operational transaction execution layer, and counts on the optional mobile UI of the Store Operations Cloud Services (SOCS) to execute store inventory transactions.

SOCS is a cloud service mobile UI which requires Enterprise Inventory Cloud Service (EICS) as a pre-requisite. It executes operational inventory transactions related to a store. The application itself is a fat client developed on Oracle's Mobile Application Platform (MAF).

The UI can be deployed on iOS, Android and Windows 10 mobile.

SOCS supports the following functions:

- Scanning of barcodes (GS1, VPN, item, container ID..) to identify a SKU or container
- Container, item and supplier lookup
- Inventory adjustment with appropriate reason codes
- Adhoc, unit, problem line and unit and amount Stock counts
- Creating, accepting, picking and rejecting transfer requests
- Shipping to another warehouse, store or external finisher
- Receiving from warehouse, store or external finisher
- Accepting Return to Vendor (RTV) request, creating RTVs and shipping to a vendor
- Direct Store Deliveries with Purchase order (PO), without PO and against an ASN
- In Store Replenishment from backroom to shop floor
- Management of inventory on shop floor and backroom
- Customer order Pick, pack and ship

# <span id="page-10-0"></span>**Multiple Products**

EICS (Enterprise Inventory Cloud Service) and SOCS (Store Operations Cloud Service) are two separately licensed products.

- **EICS Browser Client**
- **EICS Web Services**
- **EICS** Server Tier
- EICS Database tier with data access code, batches, reports

SOCS includes:

Oracle MAF Client

In order to use SOCS, EICS needs to be deployed.

# <span id="page-10-1"></span>**Cloud Deployment**

## <span id="page-10-2"></span>**EICS Client**

Oracle Jet based browser application that allows the user to perform a wide range of administrative functions.

## <span id="page-10-3"></span>**SOCS Mobile Client**

The mobile client provides all the day-to-day transactional workflows within an Oracle Mobile Application Framework (MAF) platform. MAF is a hybrid-mobile platform that supports both iOS and Android devices. For more details, please see MAF Guide.

## <span id="page-10-4"></span>**Web Services**

There is no GUI for the SOAP web services APIs that are provided by EICS. These APIs allow customers to create or develop applications or add-ons that can replicate some or all of the steps of a transaction workflow.

## <span id="page-10-5"></span>**WTSS / IDCS**

WTSS: Web Traffic Security Service

IDCS: Identity Management Cloud Service is used to authenticate users.

#### <span id="page-10-6"></span>**EICS Application Server(s)**

Server deployed as a J2EE application inside the WebLogic Application Server.

## <span id="page-10-7"></span>**OBIEE Server**

OBIEE / BIPublisher is used as reporting engine.

# <span id="page-11-0"></span>**SFTP Server**

The Secure File Transfer Protocol server is responsible for the moving of files from outside the internet firewall to within the internet firewall in a secure manner. This is used with File Storage Service.

## <span id="page-11-1"></span>**Oracle DB Server (DBaaS)**

Contains EICS schema. Uses JDBC to access data from the database.

WebLogic application server provides a connection pool to use database resources in an efficient fashion.

PL/SQL stored procedures are also used for high volume batch processing.

#### <span id="page-11-2"></span>**Client-Server Communication**

Client(s) use ReST service calls to access the server.

External systems may use SOAP service calls to access the server.

All transactions are container managed.

Performance is sensitive to network latency (hence compression from client to server).

# <span id="page-11-3"></span>**Client Service Security**

The EICS Browser Client and SOCS MAF Client use REST services to communicate to the EICS server.

All service communication uses HTTPS with TLS for transport security.

These clients use either SSO authentication or OAUTH protocol.

# <span id="page-11-4"></span>**Web Service Security**

The EICS server provides and consumes SOAP web services, which are used for integration purposes with RIC (RSB).

For the cloud deployment the security policy A is supported, which uses a user name token policy with TLS.

See [Web Services Security](#page-29-4) for more information.

# **2**

# **Security Model**

# <span id="page-12-1"></span><span id="page-12-0"></span>**Terminology**

This section defines Security Terms used.

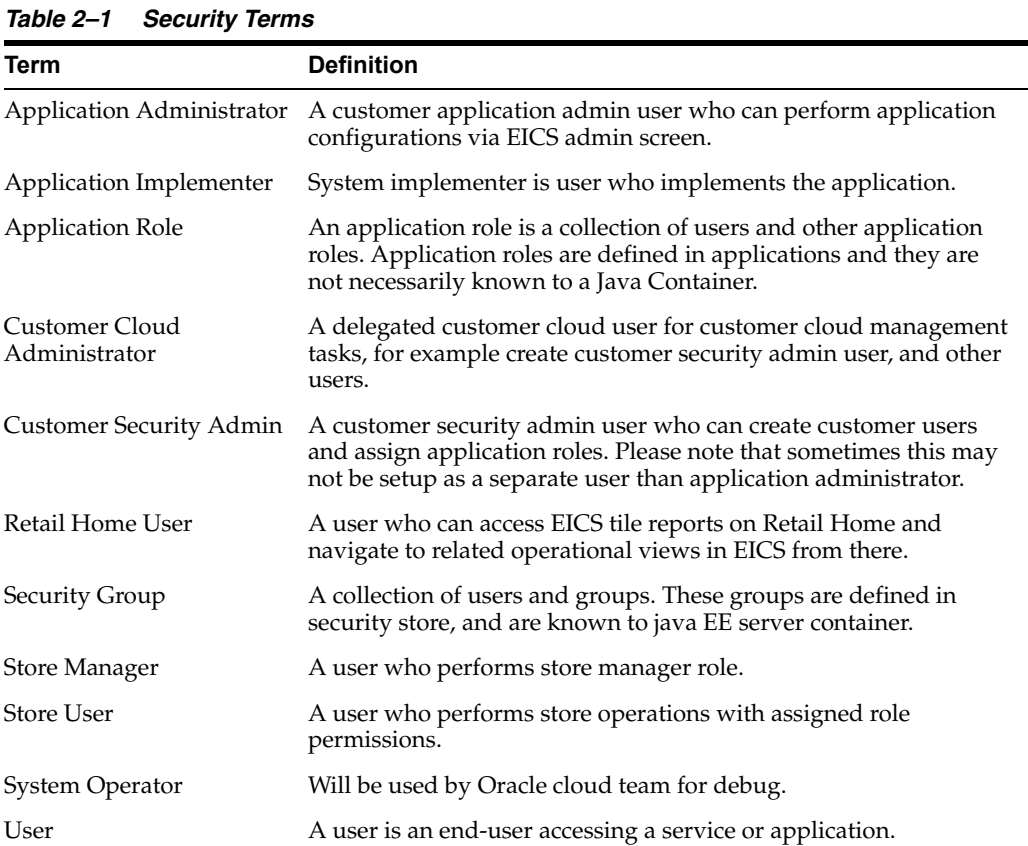

In addition to application users, integration users need to be setup based on integrated applications.

# <span id="page-13-0"></span>**User Access to Functionality**

Users of SIOCS have roles through which they gain access to functions and data.

Security implementation involves the management of:

- **[Security Groups](#page-13-1)**
- [Application Roles](#page-15-0)
- User creations
- Assigning security groups to corporate operational users
- Assigning application roles to store users

#### <span id="page-13-1"></span>**Security Groups**

EICS comes with 9 groups used for special purpose access, which are managed through IDCS.

#### **Admin**

The group *sim\_admin\_users* is required for access to administration tasks, such as managing configuration settings or translations.

This group should only be assigned to system operators and administrators.

#### **Batch**

This group should only be assigned to system operators and batch administrators.

The group *sim\_batch\_users* is required for access to batch related tasks, such as job management or scheduling.

#### **Global Store User**

The group *sim\_global\_store\_users* grants the user access to all store locations.

This group should only be assigned to system operators, and administrators or special users requiring access to all store locations.

#### **Integration**

The group *sim\_integration\_users* is required for accessing integration resources, such as web services.

This group should only be assigned to users designated for application integration, not those requiring access to the application UI.

Users that are only integrating with EICS are considered integration users, for example, the RIB injection user is a typical case of an integration user.

These users do not require access to the EICS client applications, and therefore do not require store assignments or role assignments (permissions).

#### **MPS**

The group *sim\_mps\_users* is required for access to MPS (message processing service) related tasks, such as staged message maintenance or work type management.

This group should only be assigned to system operators and MPS administrators.

#### **Security**

The group *sim\_security\_users* is required for access to security management tasks, such as role maintenance and user role/store assignments.

This group should only be assigned to system operators and security administrators.

Users accessing application UI features that are restricted by group access must also be granted the relevant permissions through role and store assignments.

A regular store user should not require any security group assignments for accessing the application UI.

#### **System Operator**

The group *sim\_sysop\_users* is required for access to restricted areas of the application, such as certain system configuration settings.

This group should only be assigned to system operators, which are typically the cloud operator.

#### **Full Permission**

The group *sim\_full\_permission\_users* allows the user to gain access to all available permissions without any database role assignment.

This group should only be assigned to system operator and initial customer admin user.

**Note:** This full permissions group does not provide full data permission access. For performing administration operations on EICS, user should be assigned administer role in EICS application.

#### **Retail Home**

The group *sim\_retail\_home\_users* is required for retail home application to successfully call EICS APIs to fetch tile report data.

This group should only be assigned to retail home users.

For pre-production deployment, EICS provides the set of nine security groups as mentioned above but with PREPROD appended to the group names for easy differentiation.

Security Group assignments are typically used for special purpose access such as integration or various administration tasks. Enterprise Groups are assigned to users through IDCS.

This table identifies predefined application security groups:

**Cloud Service or Options Predefined Group** Admin Service sim\_admin\_users Security Service sim security\_users Message Processing Service sim\_mps\_users Batch Service sim\_batch\_users All store locations sim\_global\_store\_users Perform application system configurations (both non-restricted and restricted) sim\_sysop\_users

*Table 2–2 Predefined Application Security Groups*

| <b>Cloud Service or Options</b>                 | <b>Predefined Group</b>   |  |
|-------------------------------------------------|---------------------------|--|
| Initial user setup to login to EICS application | sim_full_permission_users |  |
| Retail Home Service                             | sim retail home users     |  |

*Table 2–2 (Cont.) Predefined Application Security Groups*

# <span id="page-15-0"></span>**Application Roles**

Application roles are a collection of permissions that are assigned to users for specific or all of their assigned stores. These permissions are used to control access to application functionality and data. Roles are created, managed, and assigned to users through the EICS security admin UI.

EICS has the following predefined application roles.

| <b>Operations</b>             | Role                 |
|-------------------------------|----------------------|
| Admin permission role         | <b>ADMINISTRATOR</b> |
| Store Manager permission role | MANAGER              |
| Retail Home permission role   | <b>RETAIL HOME</b>   |

*Table 2–3 Predefined Application Roles*

#### <span id="page-15-1"></span>**Role Permissions Configuration**

There are 350+ configuration settings that decide how users access functionality. For details, see the *Oracle Retail Enterprise Inventory Cloud Service Administration Guide* - Configuration chapter.

#### **User Types with Security Groups and Application Roles**

<span id="page-15-2"></span>

|                              |                                                                                                    | <b>Application Roles</b><br>Assigned                                   | <b>Security Enterprise Group</b>                                                  |  |
|------------------------------|----------------------------------------------------------------------------------------------------|------------------------------------------------------------------------|-----------------------------------------------------------------------------------|--|
| <b>Application User Type</b> | <b>Job Duties</b>                                                                                                    | (User Role Assignment<br>is via EICS Security<br><b>Admin Console)</b> | <b>Assigned</b><br>(User Security Group)<br><b>Assignment is via Oracle IDCS)</b> |  |
| Initial Application          | To access EICS application                                                                                                    | N/A                                                                    | sim_admin_users                                                                   |  |
| Admin User                   | and create other application<br>admin and store users.                                                                                 |                                                                        | sim_security_users                                                                |  |
|                              |                                                                                                    |                                                                        | sim_mps_users                                                                     |  |
|                              |                                                                                                    |                                                                        | sim batch users                                                                   |  |
|                              |                                                                                                    |                                                                        | sim_global_store_users                                                            |  |
|                              |                                                                                                    |                                                                        | sim_full_permission_users                                                         |  |
| Application Admin<br>User    | Perform all administration<br>activities, setup other<br>customer application store<br>users and perform<br>application configuration. | <b>ADMINISTRATOR</b>                                                   | sim admin users                                                                   |  |
|                              |                                                                                                    |                                                                        | sim_security_users                                                                |  |
|                              |                                                                                                    |                                                                        | sim_mps_users                                                                     |  |
|                              |                                                                                                    |                                                                        | sim batch users                                                                   |  |
|                              |                                                                                                    |                                                                        | sim_global_store_users                                                            |  |

*Table 2–4 User Types with Security Groups and Application Roles* 

| <b>Application User Type Job Duties</b> |                                                                                              | <b>Application Roles</b><br><b>Assigned</b>                            | <b>Security Enterprise Group</b><br><b>Assigned</b><br>(User Security Group)<br><b>Assignment is via Oracle IDCS)</b> |  |
|-----------------------------------------|----------------------------------------------------------------------------------------------|------------------------------------------------------------------------|----------------------------------------------------------------------------------------------------|--|
|                                         |                                                                                              | (User Role Assignment<br>is via EICS Security<br><b>Admin Console)</b> |                                                                                                    |  |
| <b>Store Users</b>                      | Perform store operations in<br>store using Mobile client.                                    | Custom Defined Role with $N/A$<br>selected role permissions.           |                                                                                                    |  |
| <b>Integration Users</b>                | External system invokes<br>EICS provided Integration<br>Services.                            | N/A                                                                    | sim_integration_users                                                                                                 |  |
|                                         | See Integration<br>Implementation sections for<br>additional details.                        |                                                                        |                                                                                                    |  |
| Retail Home User                        | Access EICS tiles on retail<br>home and navigate to<br>related operational views in<br>EICS. | <b>RETAIL HOME</b>                                                     | sim retail home users                                                                                                 |  |

*Table 2–4 (Cont.) User Types with Security Groups and Application Roles* 

# <span id="page-16-0"></span>**User Provisioning**

Before users can access the Oracle Retail Enterprise Inventory Cloud Service applications it is necessary to provision each user access to the system, and assign groups, stores, and roles to each user to control what functionality will be available to them. The access provisioning is done using Oracle Identity Cloud Service (IDCS) for initial customer admin user. This user can create or manage other user provisioning via IDCS and the EICS security admin UI.

Group assignments are typically used for special purpose access such as integration or various administration tasks. Groups are assigned to users through IDCS.

The application client uses store based sessions for performing business operations. Store assignments control the stores available for a user to login to. Users can be assigned access to specific stores through the EICS security admin UI.

Application roles are a collection of permissions that are assigned to users for specific or all of their assigned stores. These permissions are used to control access to application functionality and data. Roles are created, managed, and assigned to users through the EICS security admin UI.

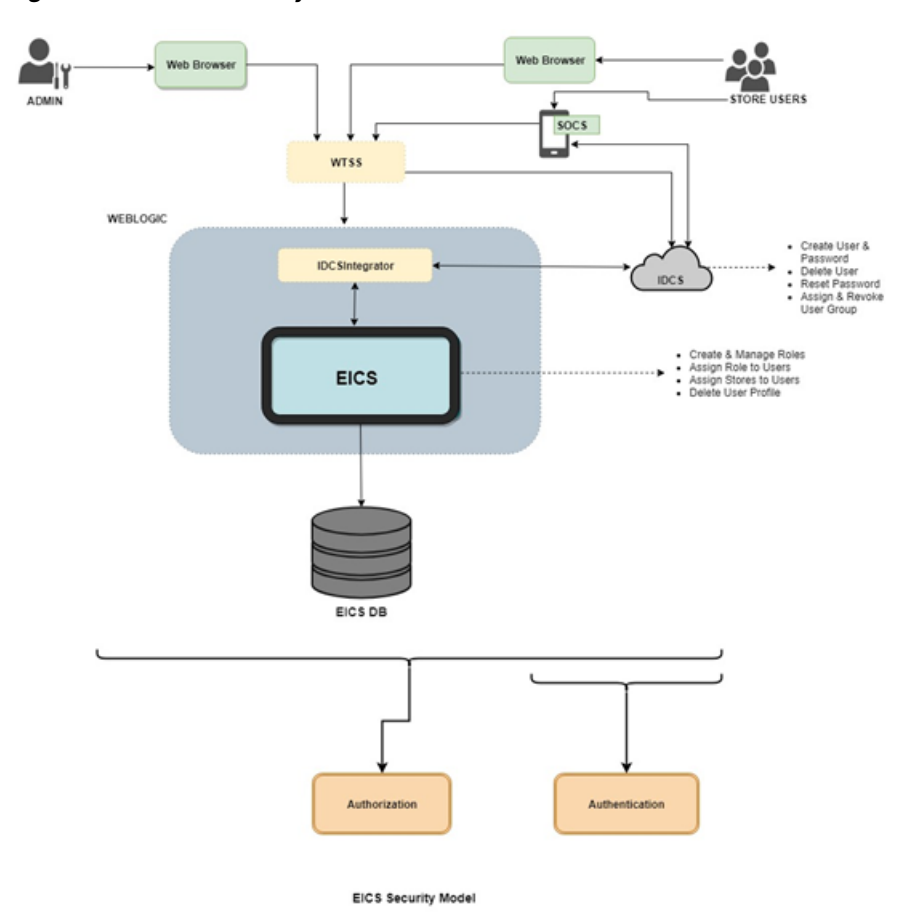

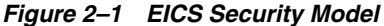

# <span id="page-17-0"></span>**User Access**

It is recommended that users are granted the least level of access they require to perform their duties.

Users should not be reused or shared by multiple people or for multiple purposes.

For example, users created for integration purposes should not be granted access required for application UI usage.

# <span id="page-17-1"></span>**Oracle Identity Cloud Service User and Group Management**

Oracle Identity Cloud Service (IDCS) provides a fully integrated service that delivers all the core identity and access management capabilities through a multi-tenant Cloud platform.

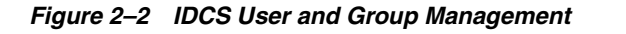

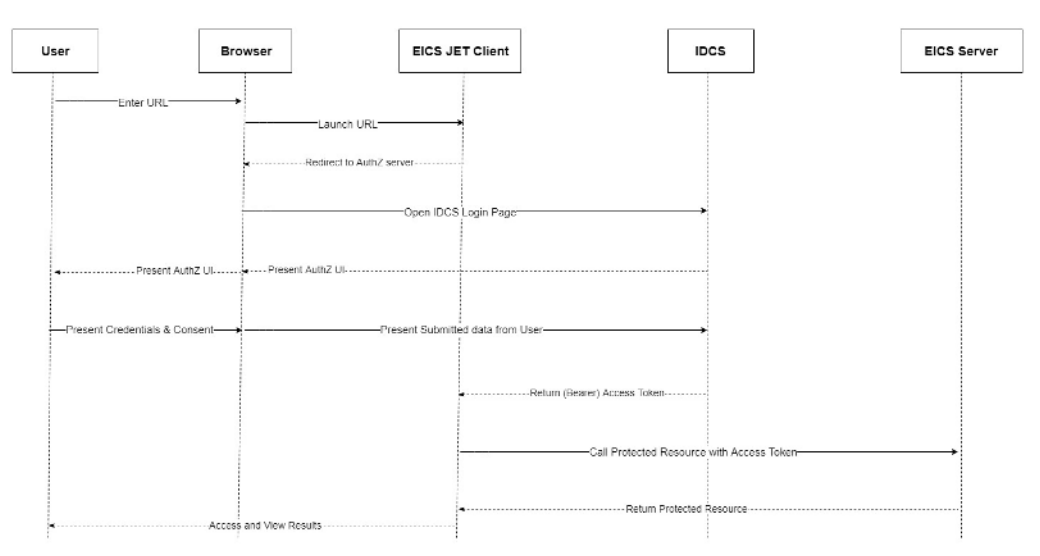

For instructions on managing users and groups in IDCS, follow the Manage Users and Groups IDCS document at the following URL:

<https://docs.oracle.com/en/cloud/paas/identity-cloud/index.html>

# **Application Security**

<span id="page-19-0"></span>For information on the administrative tasks, see the following sections:

- **EICS** Application Security
- **[Role Management](#page-20-0)**
- [Assigning Stores to a User](#page-20-1)
- [Assigning Roles to a User](#page-20-2)
- [Mass Assigning Roles and Stores](#page-21-0)
- [Deleting an EICS User Profile](#page-21-1)
- **[Importing a Batch of User Accounts](#page-21-2)**
- **[Bulk Group Membership Update \(Optional\)](#page-22-0)**
- [Nightly Batch File Uploads](#page-23-0)
- **[Export File Downloads](#page-29-0)**
- **[Web Services Security](#page-29-1)**
- [Personal Data](#page-29-2)
- **[Regulatory Compliance](#page-29-3)**

# <span id="page-19-1"></span>**EICS Application Security**

Users are required to have store access and permissions in order to use the EICS client applications.

For access to special areas, group assignment in IDCS is also required as mentioned in previous sections.

Users that are assigned the global store users group (*sim\_global\_store\_users*) automatically have access to all store locations in EICS. Users that do not have global store access require store assignments, which are setup through the EICS security admin UI.

EICS implements fine grained permissions for controlling access to functionality and data. All users accessing the EICS client application must have valid role assignments in order to be granted access to permissions. Users are assigned roles through the EICS security admin UI.

Application roles are created and managed through the EICS security admin UI by assigning permissions to the role.

For detailed information regarding user and role management with the EICS security admin UI, please see the *Oracle Retail Enterprise Inventory Cloud Services User Guide*.

# <span id="page-20-0"></span>**Role Management**

- **1.** Log into the EICS admin UI.
- **2.** Navigate to Security\ Role Maintenance.
- **3.** Click **Create New** or the name of an existing role.
- **4.** For new roles, enter the name, description, type.
- **5.** Assign permissions to the role using the table.
- **6.** Click **Save** when changes are complete.

# <span id="page-20-1"></span>**Assigning Stores to a User**

- **1.** Log into the EICS admin UI.
- **2.** Navigate to Security\ User Assignment.
- **3.** Locate the user in the table, using filters as needed.
- **4.** Click on the username.
- **5.** Click on the **Stores** tab.
- **6.** Assign stores to the user using the table.
- **7.** Click **Save** when changes are complete.

# <span id="page-20-2"></span>**Assigning Roles to a User**

- **1.** Log into the EICS admin UI.
- **2.** Navigate to Security\ User Assignment.
- **3.** Locate the user in the table, using filters as needed.
- **4.** Click on the username.
- **5.** Click on the **Roles** tab.
- **6.** Click **Create New** to assign roles to the user.
- **7.** Select the store scope and store(s) for the role assignment(s).
- **8.** Select the role(s) to assign.
- **9.** Enter start and end dates if needed.
- **10.** Click **Apply** to create the selected assignments.
- **11.** Click **Save** when changes are complete.

# <span id="page-21-0"></span>**Mass Assigning Roles and Stores**

- **1.** Log into the EICS admin UI.
- **2.** Navigate to Security\ User Assignment.
- **3.** Click **Import**.
- **4.** Click **Download Template** on the **Import Data File** dialog.
- **5.** Fill data in the downloaded template.
- **6.** Drag and drop the filled template file or click to select the file.
- **7.** Click **Import**.

# <span id="page-21-1"></span>**Deleting an EICS User Profile**

The EICS user profile will be automatically deleted through a scheduled batch job if the user is deleted in IDCS.

However, an EICS user profile can be manually deleted without deleting the user in IDCS. This should be done if the user no longer requires access to EICS, or if the same username is used for a new user before the batch job has executed.

The EICS User Assignment table displays users stored in IDCS as well as EICS user profile information, such as the create date and login date. These refer to the EICS user profile creation and client login, not IDCS user information.

Users with a create date have an existing EICS user profile, which can be deleted with the following steps.

- **1.** Log into the EICS admin UI.
- **2.** Navigate to Security\ User Assignment.
- **3.** Locate the user in the table, using filters as needed.
- **4.** Select the row(s) in the table.
- **5.** Click **Delete Profile**.

Deleting an EICS user profile includes all store and role assignments for that user. It does not affect group assignments or other user information managed through IDCS.

If a user account needs to be deleted or all access disabled it is recommended to use IDCS to perform the user management.

If a user only needs access to certain stores or permissions within EICS removed then the EICS security admin UI should be used.

# <span id="page-21-2"></span>**Importing a Batch of User Accounts**

If you have batch of users that have to be created, the Oracle team can bulk load the users into the IDCS application. When users are bulk loaded, each initial password is set to the current password of a template user. The new users are required to change the password on their first login.

To request the creation of accounts by bulk loading:

**1.** Create a CSV file listing all users to create. Following is an example of this file.

# **##################**

 **filename.csv**

#### **###################**

#### **##########################################**

**USR\_LOGIN,USR\_FIRST\_NAME,USR\_LAST\_NAME,USR\_EMAIL,ORG\_NAME CE.ADMIN1,ce,admin1,CE.ADMIN1@oracle.com,Retail CE.ADMIN2,ce,admin2,CE.ADMIN2@oracle.com,Retail CE.ADMIN3,ce,admin3,CE.ADMIN3@oracle.com,Retail CE.ADMIN4,ce,admin4,CE.ADMIN4@oracle.com,Retail CE.ADMIN5,ce,admin5,CE.ADMIN5@oracle.com,Retail CE.ADMIN6,ce,admin6,CE.ADMIN6@oracle.com,Retail CE.ADMIN7,ce,admin7,CE.ADMIN7@oracle.com,Retail CE.ADMIN8,ce,admin8,CE.ADMIN8@oracle.com,Retail CE.ADMIN9,ce,admin9,CE.ADMIN9@oracle.com,Retail CE.ADMIN10,ce,admin10,CE.ADMIN10@oracle.com,Retail** ##########################################

- **2.** Create or identify a user whose password will be used as the initial password for all created users.
- **3.** Open an SR with Oracle Support and provide the CSV file and user from Steps 1 and 2.

# <span id="page-22-0"></span>**Bulk Group Membership Update (Optional)**

If a considerable number of users need to have roles to be assigned, the Oracle team can bulk update the role membership into the IDCS application.

To update the membership by bulk update:

- **1.** Create a CSV file with the user role mapping. Note that the user name must be in upper case format. See the example below.
- **2.** Open an SR with Oracle Support and provide the CSV file and user name from Step 1.

##################

role.csv

###################

##########################################

UGP\_NAME,USR\_LOGIN

Role1,CE.ADMIN1

Role2,CE.ADMIN1

Role1,CE.ADMIN2

Role3,CE.ADMIN3

Role4,CE.ADMIN4

Role5,CE.ADMIN5

Role6,CE.ADMIN6

Role7,CE.ADMIN7

Role8,CE.ADMIN8

Role2,CE.ADMIN8

Role2,CE.ADMIN9

##########################################

**Note:** If more than one role is to be attached to a particular user, add one more row with the role that the user is to have and the user name. Refer to the CE.ADMIN1 in the above example.

# <span id="page-23-0"></span>**Nightly Batch File Uploads**

The following steps describe the file upload process.

The Private/Public keys must be generated and the Public key must be associated with your SFTP Account for the file uploads. The [Adding Authorized Keys](#page-23-1) section describes the step-by-step method to generate the keys (2048 bit RSA Keys).

#### <span id="page-23-1"></span>**Adding Authorized Keys**

The following process is used to generate a 2048 bit RSA key and to add the same to the SFTP server. This is done with the help of the WinSCP tool on Windows. However, the same can be done using ssh-keygen on Linux as well.

- **1.** Launch WinSCP and select Tools\ Run PuttyGen.
- **2.** Select **SSH-2 RSA** for the type of key to generate and enter 2048 for the number of bits in a generated key field. Click **Generate**.

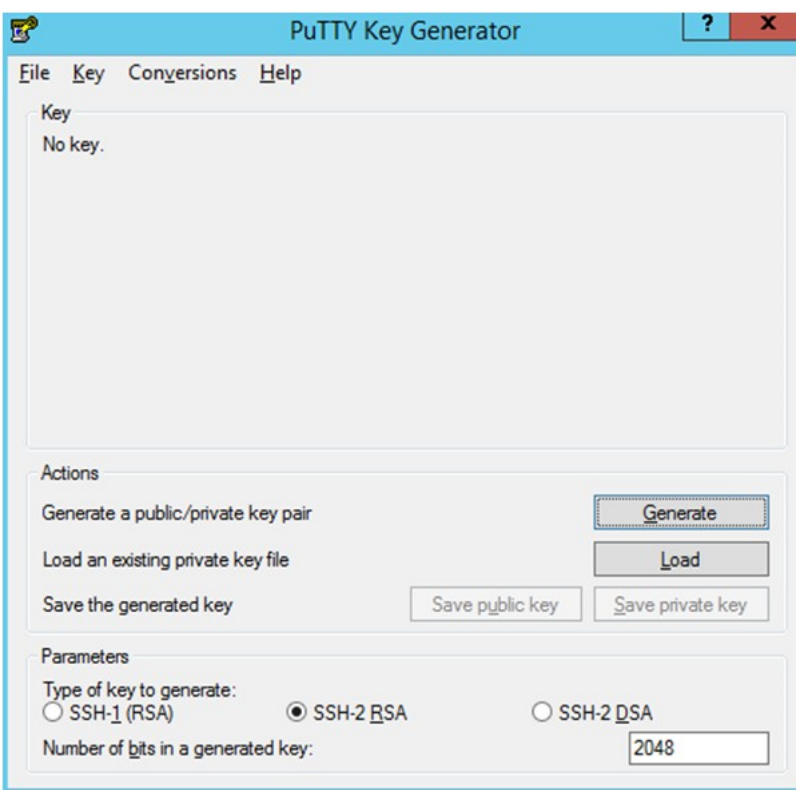

*Figure 3–1 Key Generator*

**3.** Move the mouse over the blank space in the window until the key is generated. Moving the mouse over the blank space creates a random pattern which is used for key generation.

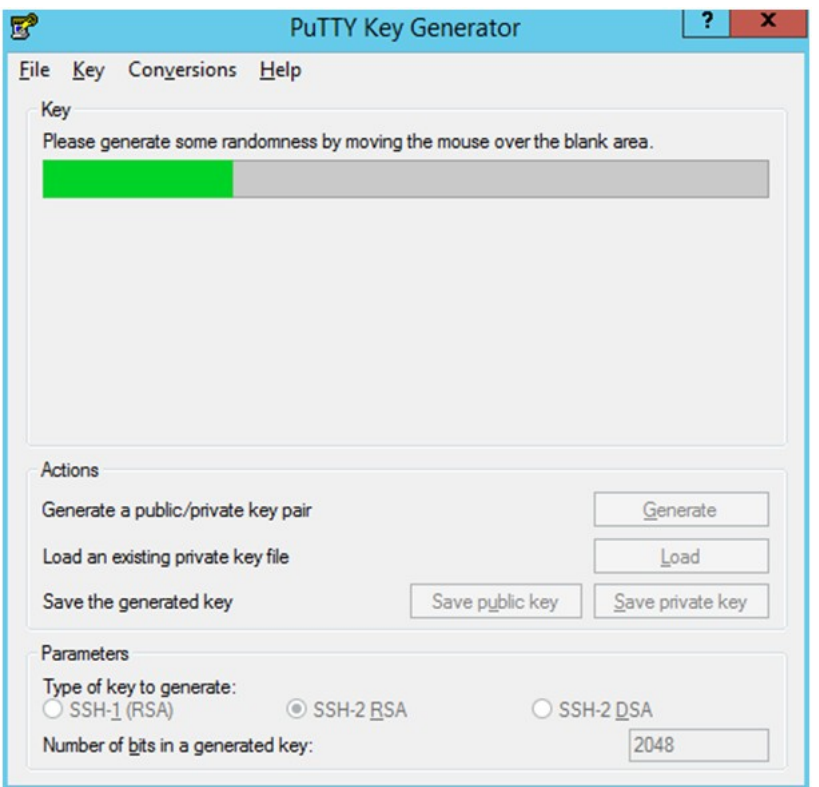

*Figure 3–2 Key Generator Progress*

- **4.** Once the key is generated, click **Save public key** to save the public key to a file.
- **5.** Click **Save private key** to save the private key to a file. Confirm to save it with or without a passphrase.
- **6.** Open an SR with Oracle Support, to associate the public key with your SFTP account (attach the key with the SR).

# <span id="page-26-0"></span>**Logging In to WinSCP**

The upload steps use the private key generated in the [Adding Authorized Keys](#page-23-1) section.

- **1.** Launch WinSCP and connect to <SFTP Server> using port 22.
- **2.** Enter the user name and click **Advanced**.
- **3.** Click **Authentication**.
- **4.** In the Private Key File field, click **Browse** and select the private key created in the [Adding Authorized Keys](#page-23-1) section.

*Figure 3–3 Advanced Site Settings Dialog*

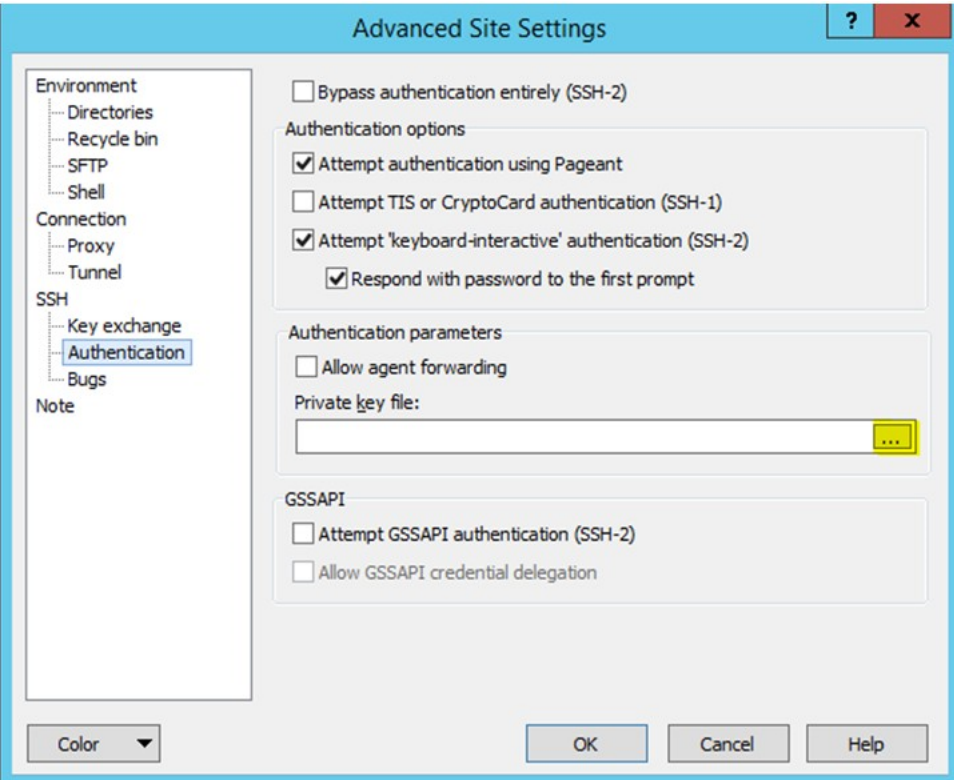

**5.** After loading the private key file, click **OK**.

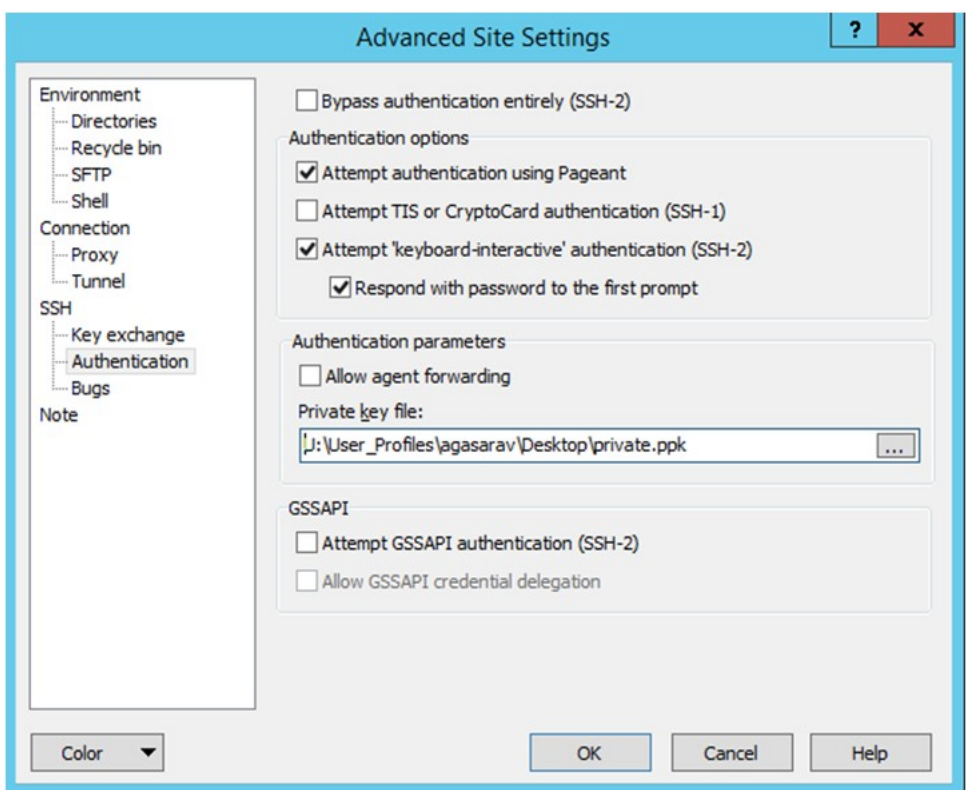

*Figure 3–4 Private Key File Loaded*

**6.** Click **Login**. The window does not prompt for a password and logs in to the SFTP server. Provide a passphrase if one has been set up.

**Note:** Login can only be performed using the authorized keys. Login with username / password is not supported.

# <span id="page-28-0"></span>**Uploading the Batch File**

To upload the batch file:

- **1.** Log in to WinSCP. Follow the steps in [Logging In to WinSCP.](#page-26-0)
- **2.** Transfer the file to be copied (for example, test) to /<SFTP User>.

*Figure 3–5 <SFTP User> Directory*

| Name                                  | Type                                             | Changed                                                               | Name                                            | Changed                                                                                      |
|---------------------------------------|--------------------------------------------------|-----------------------------------------------------------------------|-------------------------------------------------|----------------------------------------------------------------------------------------------|
| <b>Sec. </b><br>test.complete<br>test | Parent directory<br><b>COMPLETE File</b><br>File | 2/9/2017 4:36:54 PM<br>11/28/2016 9:43:43 PM<br>11/28/2016 9:43:43 PM | <b>L.</b><br>COMMAND<br><b>COMPLETE</b><br>test | 2/8/2017 2:49:59 PM<br>2/9/2017 4:36:48 PM<br>11/28/2016 9:43:43 PM<br>11/28/2016 9:43:43 PM |

**3.** Transfer an empty file <filename>.complete (for example, test.complete) to the directory /<SFTP User>.

*Figure 3–6 Transferring Empty File*

| Name          | Type                 | Changed   | Name            | Changed               |
|---------------|----------------------|-----------|-----------------|-----------------------|
| . .           | Parent directory     | 2/9/2017  | <b>Contract</b> | 2/8/2017 2:49:59 PM   |
| test.complete | <b>COMPLETE File</b> | 11/28/20: | <b>COMMAND</b>  | 2/9/2017 4:36:48 PM   |
| test          | File                 | 11/28/20: | <b>COMPLETE</b> | 11/28/2016 9:43:43 PM |
|               |                      |           | test            | 11/28/2016 9:43:43 PM |
|               |                      |           | test.complete   | 11/28/2016 9:43:43 PM |
|               |                      |           |                 |                       |
|               |                      |           |                 |                       |
|               |                      |           |                 |                       |

**4.** If multiple files have to be transferred, copy all the files to /<SFTP\_user>.

*Figure 3–7 Transferring Multiple Files*

| Name         | Type             | Changed   | Name            | Changed               |
|--------------|------------------|-----------|-----------------|-----------------------|
| $\mathbf{L}$ | Parent directory | 2/9/2017  | <b>Section</b>  | 2/8/2017 2:49:59 PM   |
| test         | File             | 11/28/201 | COMMAND         | 2/9/2017 4:36:48 PM   |
| test1        | File             | 11/28/20: | <b>COMPLETE</b> | 11/28/2016 9:43:43 PM |
| test2        | File             | 11/28/20: | test            | 11/28/2016 9:43:43 PM |
|              |                  |           | test1           | 11/28/2016 9:43:43 PM |
|              |                  |           | test2           | 11/28/2016 9:43:43 PM |
|              |                  |           |                 |                       |
|              |                  |           |                 |                       |
|              |                  |           |                 |                       |

**5.** Transfer all the corresponding <filename>.complete files to the /<SFTP\_user> directory for the transfer to complete.

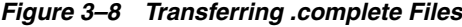

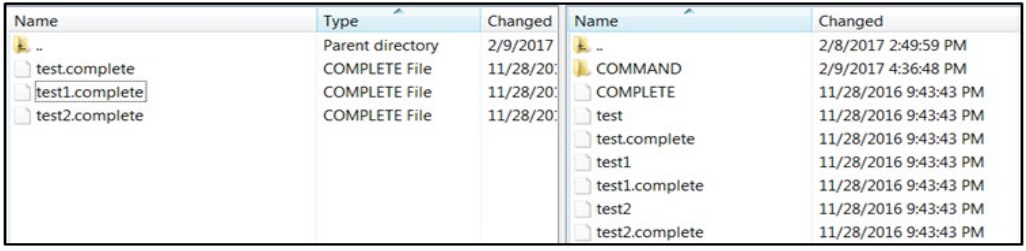

# <span id="page-29-0"></span>**Export File Downloads**

To export file downloads:

- **1.** Log in to WinSCP. Follow the steps in [Logging In to WinSCP.](#page-26-0)
- **2.** Change the directory to /<SFTP User>/EXPORT.
- **3.** Download all data files.

# <span id="page-29-4"></span><span id="page-29-1"></span>**Web Services Security**

The SOAP web services provided and consumed by EICS can be configured with security policies by the installer. These web services are designed to participate in Retail Service Backbone (RSB) flows which support two distinct Oracle WebLogic WS-Policy configurations. These are referred to as Policy A and Policy B.

**Note:** Cloud deployment supports only Policy A for SOAP web services.

On the provider side of the communication, Policy A and Policy B are configured using one or more Oracle WebLogic WS-Policy configurations defined in the xml files included in Oracle WebLogic:

- Policy A
	- **–** Description: Message must be sent over SSL and requires authentication of a plain text UsernameToken.
	- **–** Configuration: Wssp1.2-2007-Https-UsernameToken-Plain.xml
- Policy B
	- **–** Description: Message body must be encrypted and signed, and requires authentication of an encrypted UsernameToken.
	- **–** Configuration:
		- **\*** Wssp1.2-2007-Wss1.1-UsernameTokenPlain-EncryptedKey-Basic128.xml
		- **\*** Wssp1.2-2007-EncryptBody.xml
		- **\*** Non-RSB Web ServicesWssp1.2-2007-SignBody.xml

# <span id="page-29-2"></span>**Personal Data**

Personal data is not stored within EICS.

# <span id="page-29-3"></span>**Regulatory Compliance**

EICS does not store any credit card data.

EICS does not store any HIPPA/health related data.

EICS does use Oracle TDE (Transparent Data Encryption) for portion of schema that stores users' passwords.